## **تحديث نظام الإدخال والإخراج الأساسي (BIOS (**

قد تحتاج إلى تحديث نظام الإدخال والإخراج الأساسي (BIOS) عندما يكون هناك تحديث متاحًا أو بعد إعادة تركيب لوحة النظام. لتحديث نظام الإدخال والإخراج الأساسي (BIOS(:

- **1** ابدأ تشغيل الكمبيوتر.
- .**dell.com/support** إلى اذهب **2**
- **3** إذا آان لديك رمز الخدمة الخاصة بالكمبيوتر، فاآتب رمز الخدمة الخاص بالكمبيوتر وانقر فوق **تقديم**. إذا لم يكن لديك رمز الخدمة الخاص بالكمبيوتر، فانقر فوق **اآتشاف رمز الخدمة** لكي تسمح بالاآتشاف التلقائي لرمز الخدمة.

**ملاحظة:** في حالة عدم اآتشاف رمز الخدمة تلقائيًا، فحدد المنتج الخاص بك من ضمن فئات المنتجات.

- **4** انقر فوق **برامج التشغيل والتنزيلات**.
- **5** في القائمة المنسدلة **نظام التشغيل** حدد نظام التشغيل المثبت على الكمبيوتر لديك.
	- **6** انقر فوق **BIOS**) نظام الإدخال والإخراج الأساسي .)
	- **7** انرق فوق **تنزيل الملف** لتنزيل أحدث إصدار من BIOS للكمبيوتر.
		- **8** على الصفحة التالية، حدد **تنزيل ملف واحد** وانقر فوق **متابعة**.
- **9** قم بحفظ الملف وبمجرد اآتمال التنزيل، انتقل إلى المجلد الذي حفظت فيه ملف تحديث BIOS.
- **10** انقر نقرًا مزدوجًا فوق رمز ملف تحديث نظام BIOS واتبع الإرشادات التي تظهر على الشاشة.

## **إعادة وضع مسند راحة اليد**

**تحذير: قبل العمل داخل الكمبيوتر، قم بقراءة معلومات الأمان الواردة مع جهاز الكمبيوتر واتبع الخطوات الواردة في** "قبل العمل داخل الكمبيوتر" في الصفحة 7. وبعد العمل بداخل الكمبيوتر، اتبع الإرشادات الواردة في "بعد العمل داخل **الكمبيوتر" في الصفحة 9. للحصول على معلومات إضافية حول أفضل ممارسات الأمان، انظر الصفحة الرئيسية الخاصة بالتوافق مع الإشعارات التنظيمية على العنوان compliance\_regulatory/com.dell.** 

#### **الإجراء**

- **1** ارفع مجموعة مسند راحة اليد بعيدًا عن مجموعة الشاشة.
- **2** قم بمحاذاة فتحات المسامير الموجودة على مجموعة مسند راحة اليد مع فتحات المسامير الموجودة على مفصلات الشاشة، واضغط على مفصلات الشاشة لتقترب من مجموعة مسند راحة اليد.
	- **3** أعد ترآيب المسامير اللولبية التي تثبت مجموعة مسند راحة اليد بمجموعة الشاشة.
		- **4** أعد ترآيب المسامير اللولبية التي تثبت لوحة النظام بمجموعة مسند راحة اليد.
	- **5** قم بتوصيل آبل الشاشة وآبل لوحة اللمس وآبل لوحة المفاتيح وآبل مصابيح الحالة بلوحة النظام.

- **1** أعد ترآيب منفذ مهايئ التيار. انظر "إعادة وضع منفذ مهايئ التيار" في الصفحة .34
- 2 أعد تركيب لوحة الإدخال/الإخراج. انظر "إعادة تركيب لوحة الإدخال/الإخراج (O/I)" في الصفحة 28.
	- **3** أعد وضع المروحة. انظر "إعادة وضع المروحة" في الصفحة .30
	- **4** أعد ترآيب مكبرات الصوت. انظر "إعادة وضع مكبرات الصوت" في الصفحة .24
- **5** أعد وضع محرك الأقراص الثابتة. انظر "إعادة وضع محرك (محرآات) الأقراص الثابتة" في الصفحة .20
	- **6** أعد وضع البطارية. انظر "إعادة وضع البطارية" في الصفحة .13
	- **7** أعد وضع غطاء القاعدة. انظر "إعادة وضع غطاء القاعدة" في الصفحة .11

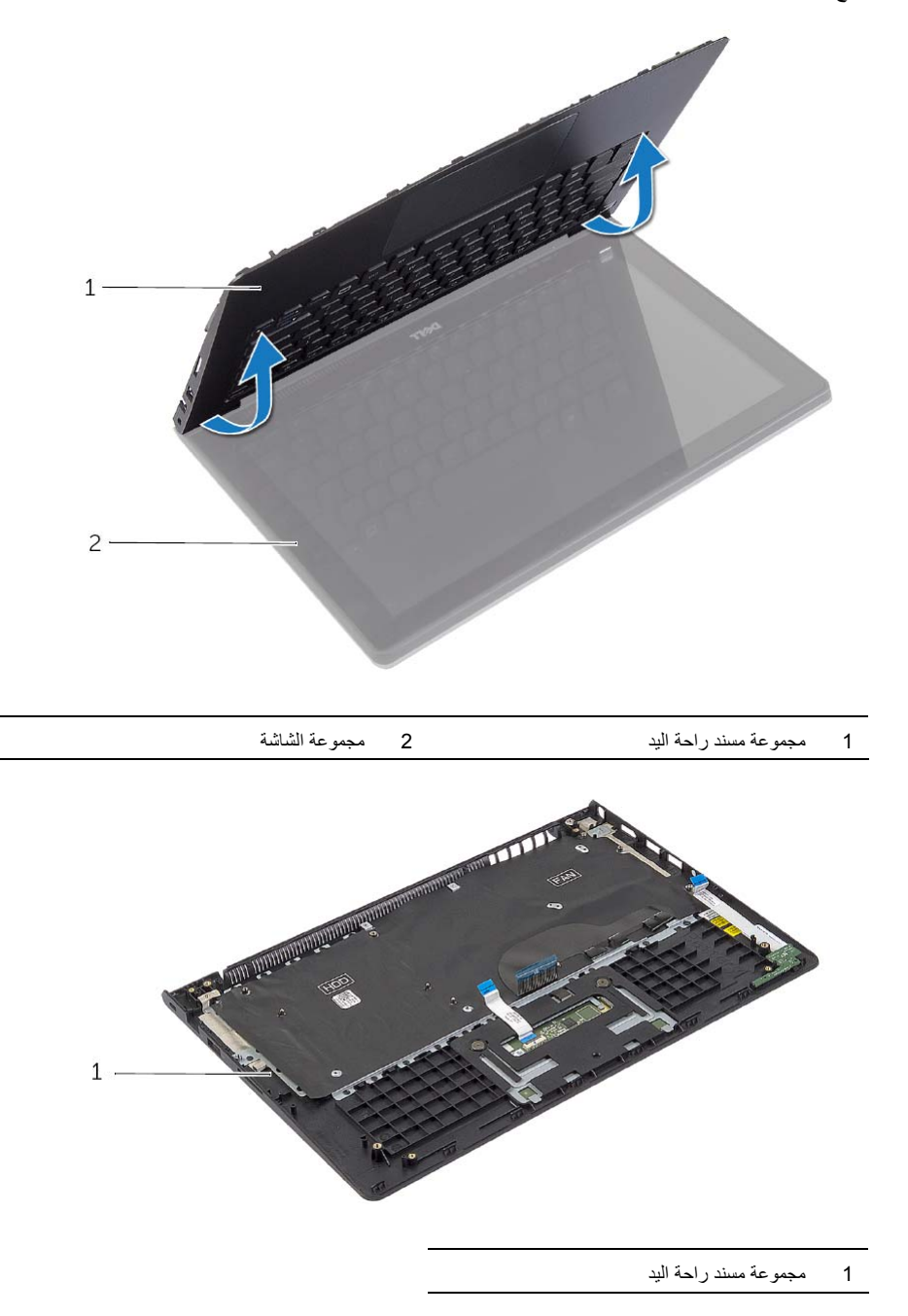

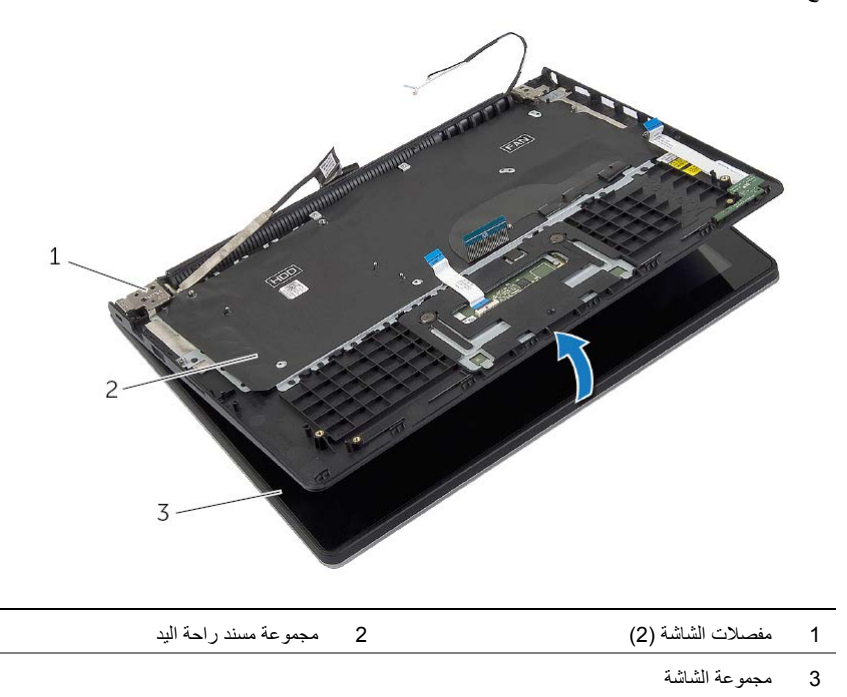

 **3** قم بإزالة المسامير اللولبية التي تثبت لوحة النظام بمجموعة مسند راحة اليد.

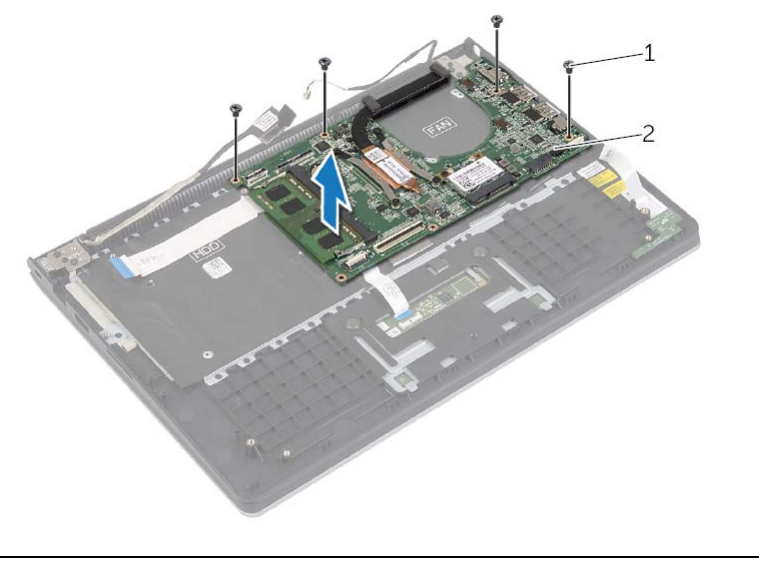

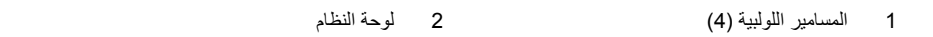

 **4** قم بإزالة المسامير اللولبية المثبتة لمجموعة مسند راحة اليد في مجموعة الشاشة.

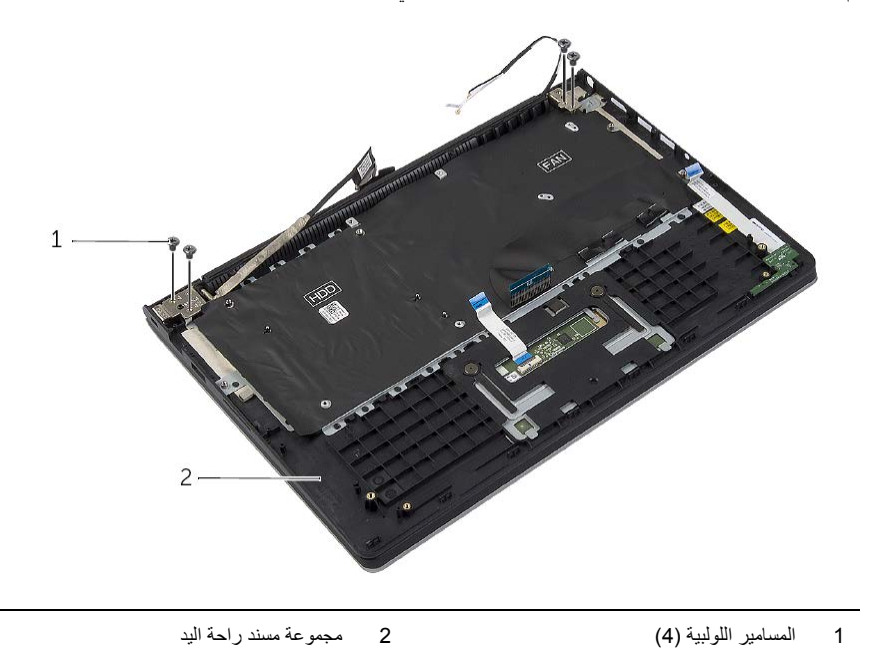

- **1** ارفع المزاليج وافصل آبل لوحة اللمس وآبل لوحة المفاتيح وآبل مصابيح الحالة من لوحة النظام.
	- **2** افصل آبل الشاشة عن لوحة النظام باستخدام ألسنة السحب.

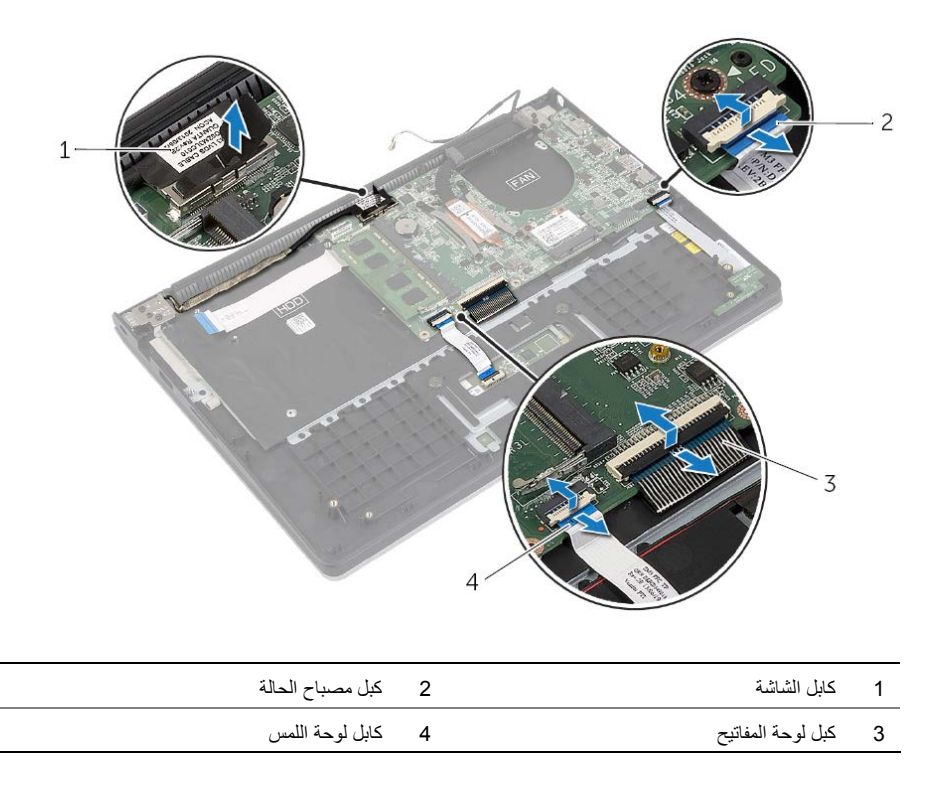

**تحذير: قبل العمل داخل الكمبيوتر، قم بقراءة معلومات الأمان الواردة مع جهاز الكمبيوتر واتبع الخطوات الواردة في** "قبل العمل داخل الكمبيوتر" في الصفحة 7. وبعد العمل بداخل الكمبيوتر ، اتبع الإرشادات الواردة في "بعد العمل داخل **الكمبيوتر" في الصفحة 9. للحصول على معلومات إضافية حول أفضل ممارسات الأمان، انظر الصفحة الرئيسية الخاصة بالتوافق مع الإشعارات التنظيمية على العنوان compliance\_regulatory/com.dell.** 

#### **المتطلبات الأساسية**

- **1** قم بإزالة غطاء القاعدة. انظر "إزالة غطاء القاعدة" في الصفحة .10
	- **2** قم بإزالة البطارية. انظر "إزالة البطارية" في الصفحة .12
- **3** قم بإزالة محرك الأقراص الثابتة. انظر "إزالة محرك الأقراص الثابتة" في الصفحة .17
	- **4** قم بإزالة مكبرات الصوت. انظر "إزالة مكبرات الصوت" في الصفحة .23
		- **5** قم بإزالة المروحة. انظر "إزالة المروحة" في الصفحة .29
- **6** قم بإزالة لوحة الإدخال/الإخراج. انظر "إزالة لوحة الإدخال /الإخراج (O/I "(في الصفحة .27
	- **7** قم بإزالة منفذ مهايئ التيار. انظر "إزالة منفذ مهايئ التيار" في الصفحة .33

## **إعادة وضع مجموعة الشاشة**

**تحذير: قبل العمل داخل الكمبيوتر، قم بقراءة معلومات الأمان الواردة مع جهاز الكمبيوتر واتبع الخطوات الواردة في** "قبل العمل داخل الكمبيوتر" في الصفحة 7. وبعد العمل بداخل الكمبيوتر ، اتبع الإرشادات الواردة في "بعد العمل داخل **الكمبيوتر" في الصفحة 9 . للحصول على معلومات إضافية حول أفضل ممارسات الأمان، انظر الصفحة الرئيسية الخاصة بالتوافق مع الإشعارات التنظيمية على العنوان compliance\_regulatory/com.dell.** 

#### **الإجراء**

- **1** ارفع مجموعة مسند راحة اليد بعيدًا عن مجموعة الشاشة.
- **2** قم بمحاذاة فتحات المسامير الموجودة على مجموعة مسند راحة اليد مع فتحات المسامير الموجودة على مفصلات الشاشة، واضغط على مفصلات الشاشة لتقترب من مجموعة مسند راحة اليد.
	- **3** قم بإعادة تركيب المسامير التي تثبت مجموعة الشاشة بمجموعة مسند راحة اليد.
		- **4** قم بتوصيل آبلات الشاشة بلوحة النظام.
		- **5** قم بتوجيه آبلات الهوائي عبر أدلة التوجيه الموجودة في المروحة.
			- **6** قم بتوصيل آبلات الهوائي بالبطاقة اللاسلكية.

- **1** أعد وضع محرك الأقراص الثابتة. انظر "إعادة وضع محرك (محرآات) الأقراص الثابتة" في الصفحة .20
	- **2** أعد وضع البطارية. انظر "إعادة وضع البطارية" في الصفحة .13
	- **3** أعد وضع غطاء القاعدة. انظر "إعادة وضع غطاء القاعدة" في الصفحة .11

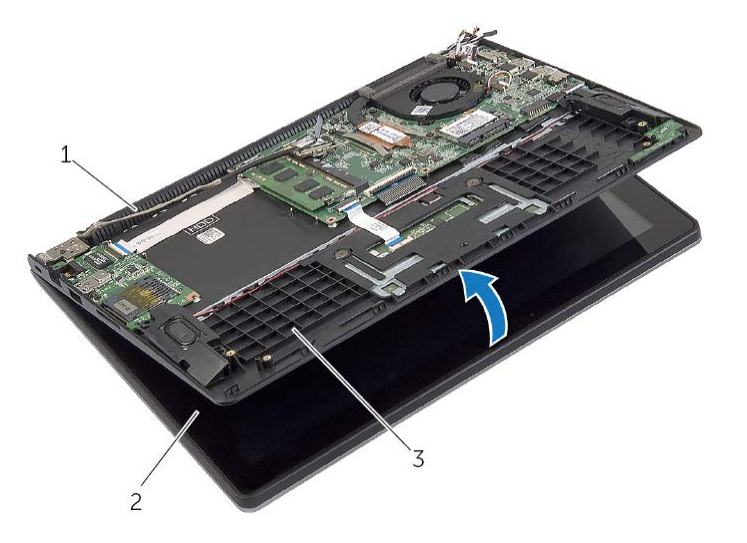

- 1 مفصلة الشاشة 2 مجموعة الشاشة
	- 3 مجموعة مسند راحة اليد
	- **5** ارفع مجموعة مسند راحة اليد بعيدًا عن مجموعة الشاشة.

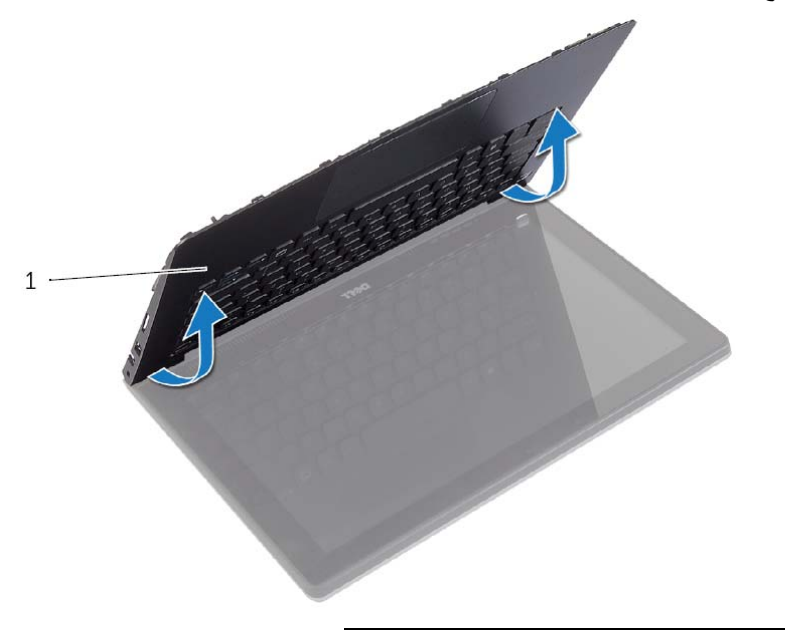

﴾﴾﴾ تحذير : قبل العمل داخل الكمبيوتر ، قم بقراءة معلومات الأمان الواردة مع جهاز الكمبيوتر واتبع الخطوات الواردة في "قبل العمل داخل الكمبيوتر" في الصفحة 7. وبعد العمل بداخل الكمبيوتر ، اتبع الإرشادات الواردة في "بعد العمل داخل **الكمبيوتر" في الصفحة 9. للحصول على معلومات إضافية حول أفضل ممارسات الأمان، انظر الصفحة الرئيسية الخاصة بالتوافق مع الإشعارات التنظيمية على العنوان compliance\_regulatory/com.dell.** 

#### **المتطلبات الأساسية**

- **1** قم بإزالة غطاء القاعدة. انظر "إزالة غطاء القاعدة" في الصفحة .10
	- **2** قم بإزالة البطارية. انظر "إزالة البطارية" في الصفحة .12
- 3 أخرج محرك الأقراص الثابتة. اتبع الخطوة 2 و الخطوة 3 في "إزالة محرك الأقراص الثابتة" في الصفحة 17.

- **1** افصل آبل الشاشة عن لوحة النظام باستخدام ألسنة السحب.
- **2** افصل آبل الهوائي من البطاقة اللاسلكية وأخرج الكبل من أدلة التوجيه في المروحة.
	- **3** قم بإزالة المسامير التي تثبت مجموعة الشاشة بمجموعة مسند راحة اليد.

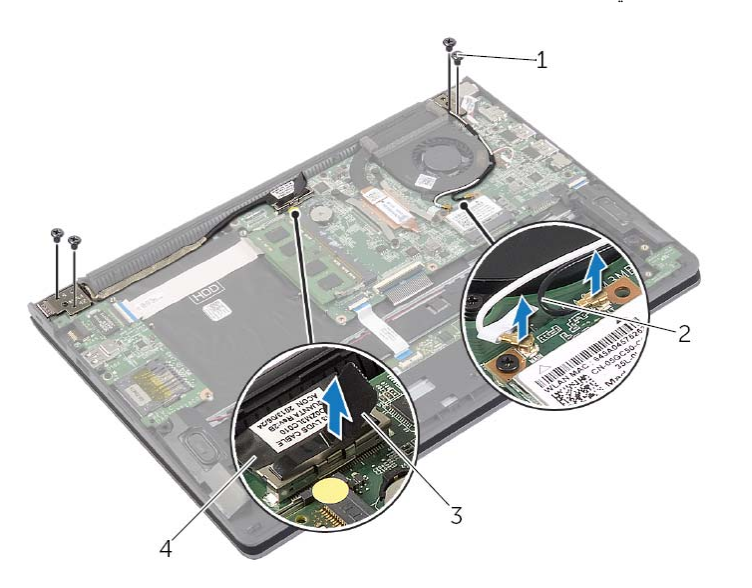

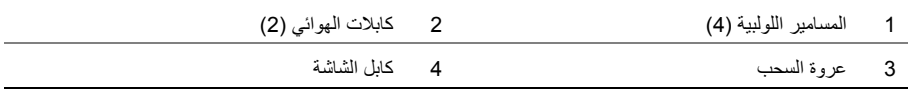

\\_/ تحذير : قبل العمل داخل الكمبيوتر ، قم بقراءة معلومات الأمان الواردة مع جهاز الكمبيوتر واتبع الخطوات الواردة في "قبل العمل داخل الكمبيوتر" في الصفحة 7. وبعد العمل بداخل الكمبيوتر ، اتبع الإرشادات الواردة في "بعد العمل داخل **الكمبيوتر" في الصفحة 9. للحصول على معلومات إضافية حول أفضل ممارسات الأمان، انظر الصفحة الرئيسية الخاصة بالتوافق مع الإشعارات التنظيمية على العنوان compliance\_regulatory/com.dell.** 

#### **الإجراء**

**تنبيه: تأآد من عدم وضع الكبلات أسفل لوحة النظام.** 

- **1** قم بمحاذاة فتحات المسامير اللولبية الموجودة على لوحة النظام مع فتحات المسامير اللولبية الموجودة على مجموعة مسند راحة اليد.
	- **2** أعد ترآيب المسامير اللولبية التي تثبت لوحة النظام بمجموعة مسند راحة اليد.
- 3 أزح كبل مصباح الحالة وكبل لوحة المفاتيح وكبل لوحة اللمس وكبل الإدخال/الإخراج في الموصلات الخاصة بها، واضغط لأسفل على المزاليج لتثبيت الكبلات.
	- **4** قم بتوصيل آبل الشاشة وآبل منفذ مهايئ التيار بلوحة النظام.
	- **5** باستخدام دعامات المحاذاة، ضع مكبر الصوت الأيمن على مجموعة مسند راحة اليد.
		- **6** قم بتوصيل آبل مكبر الصوت إلى لوحة النظام.

#### **المتطلبات اللاحقة**

- **1** أعد وضع المشتت الحراري. انظر "إعادة وضع المشتت الحراري" في الصفحة .32  **2** أعد وضع المروحة. انظر "إعادة وضع المروحة" في الصفحة .30  **3** أعد وضع البطاقة اللاسلكية. انظر "إعادة ترآيب بطاقة لاسلكية" في الصفحة .22  **4** أعد وضع محرك الأقراص الثابتة. انظر "إعادة وضع محرك (محرآات) الأقراص الثابتة" في الصفحة .20 5 أعد وضع الذاكرة. انظر "إعادة وضع وحدة (وحدات) الذاكرة" في الصفحة 16.  **6** أعد وضع البطارية. انظر "إعادة وضع البطارية" في الصفحة .13
	- **7** أعد وضع غطاء القاعدة. انظر "إعادة وضع غطاء القاعدة" في الصفحة .11

#### **إدخال رمز الخدمة في BIOS**

- **1** ابدأ تشغيل الكمبيوتر.
- **2** عند شعار Dell، اضغط على <2F <للدخول إلى إعداد النظام.
- **3** انتقل إلى علامة التبويب **الرئيسية**، اآتب رمز الخدمة في حقل **رمز الخدمة**.
- **6** قم بإزالة المسامير اللولبية التي تثبت لوحة النظام بمجموعة مسند راحة اليد.
	- **7** ارفع لوحة زر التشغيل بعيدًا عن مجموعة مسند راحة اليد.

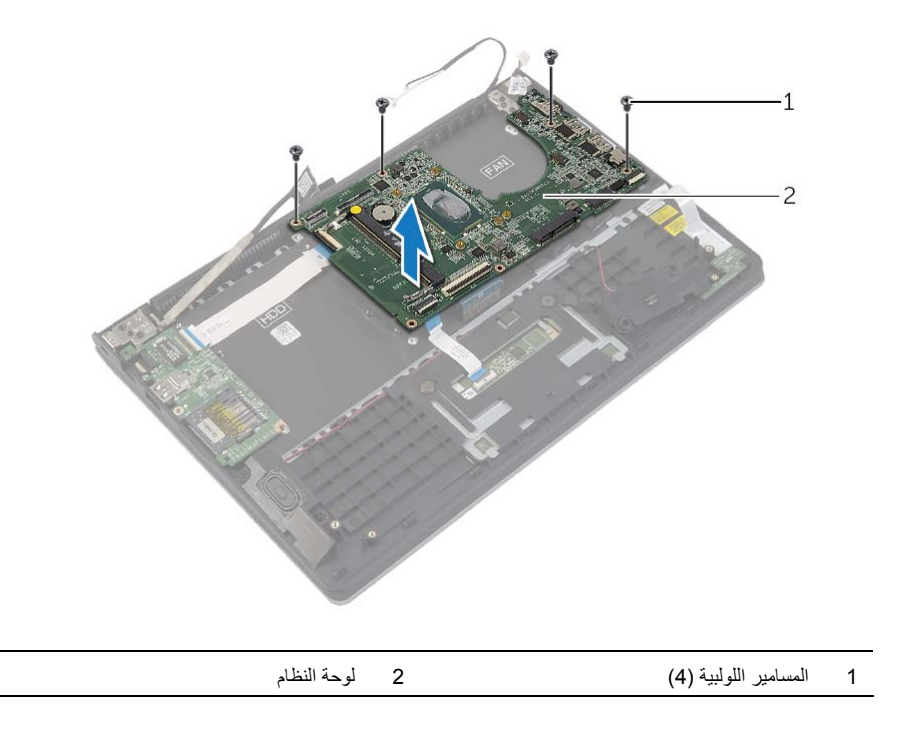

- **3** افصل آبل الشاشة عن لوحة النظام باستخدام لسان السحب.
- **4** ارفع المزاليج وافصل آبل مصباح الحالة وآبل لوحة المفاتيح وآبل لوحة اللمس وآبل الإدخال/الإخراج من لوحة النظام.
	- **5** افصل آبل منفذ مهايئ التيار من لوحة النظام.

7 آبل لوحة الإدخال/الإخراج

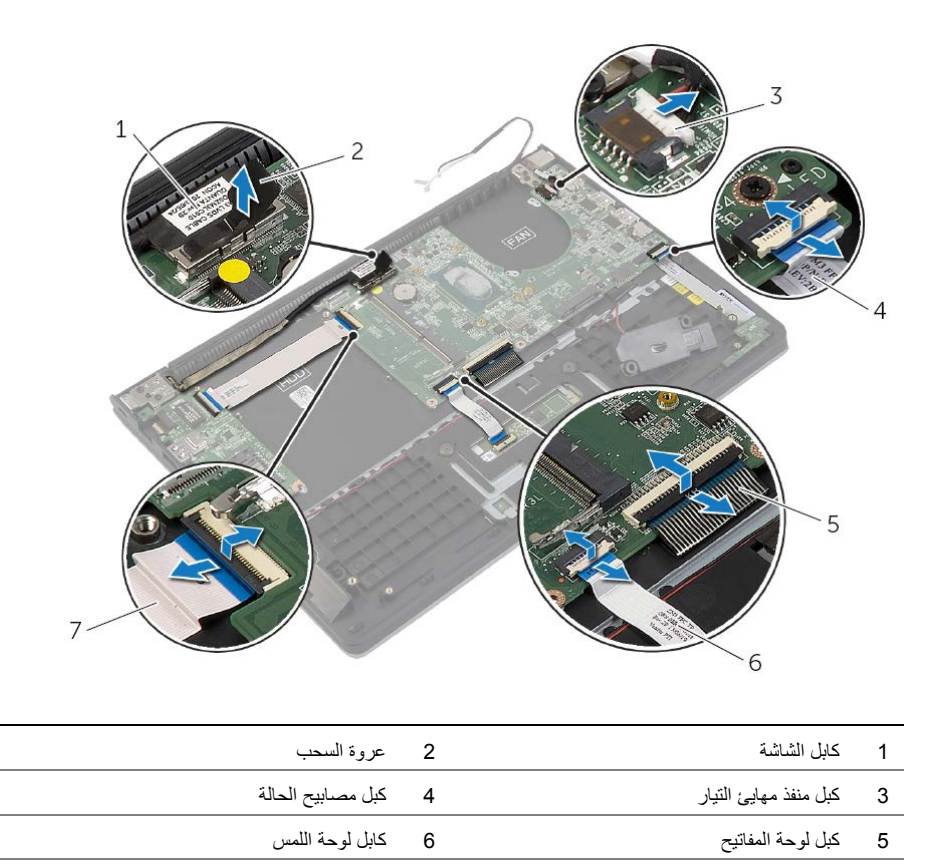

#### **الإجراء**

- **ملاحظة:** يؤدي ترآيب لوحة النظام إلى إزالة أية تغييرات تكون قد أجريتها على نظام BIOS باستخدام إعداد النظام. أدخل رمز الخدمة الخاص بالكمبيوتر في BIOS، وقم بإجراء التغييرات المطلوبة مرة أخرى بعد ترآيب لوحة النظام. لمزيد من المعلومات حول إدخال رمز الخدمة في BIOS، انظر "إعادة تركيب لوحة النظام" في الصفحة 39.
	- **ملاحظة:** قبل فصل الكبلات عن لوحة النظام، لاحظ موقع الموصلات بحيث يمكنك إعادة توصيلها بطريقة صحيحة بعد إعادة وضع لوحة النظام.
		- **1** افصل آابل مكبر الصوت عن لوحة النظام.
		- **2** ارفع مكبر الصوت برفق لإخراجه من دعامات المحاذاة، ثم ضعه على مسند راحة اليد.

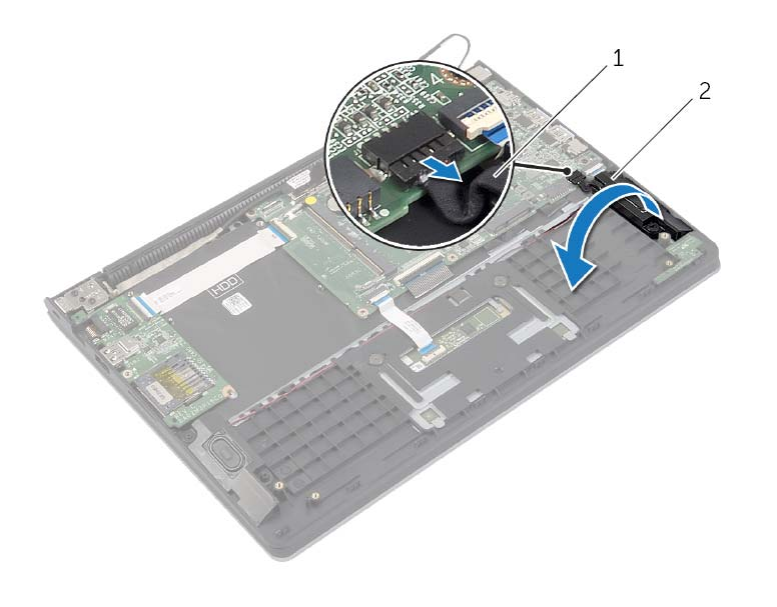

1 آابل مكبر الصوت 2 مكبر الصوت الأيمن

**تحذير: قبل العمل داخل الكمبيوتر، قم بقراءة معلومات الأمان الواردة مع جهاز الكمبيوتر واتبع الخطوات الواردة في** "قبل العمل داخل الكمبيوتر" في الصفحة 7. وبعد العمل بداخل الكمبيوتر ، اتبع الإرشادات الواردة في "بعد العمل داخل **الكمبيوتر" في الصفحة 9. للحصول على معلومات إضافية حول أفضل ممارسات الأمان، انظر الصفحة الرئيسية الخاصة بالتوافق مع الإشعارات التنظيمية على العنوان compliance\_regulatory/com.dell.** 

#### **المتطلبات الأساسية**

- **1** قم بإزالة غطاء القاعدة. انظر "إزالة غطاء القاعدة" في الصفحة .10
	- **2** قم بإزالة البطارية. انظر "إزالة البطارية" في الصفحة .12
- **3** قم بإزالة وحدة الذاآرة. انظر "إزالة وحدة (وحدات) الذاآرة" في الصفحة .14
- **4** أخرج محرك الأقراص الثابتة. اتبع الخطوة 2 و الخطوة 3 " في إزالة محرك الأقراص الثابتة" في الصفحة .17
	- **5** قم بإزالة البطارية الخلوية المصغرة انظر "إزالة البطارية الخلوية المصغرة" في الصفحة .25
		- **6** أخرج البطاقة اللاسلكية. انظر "إزالة البطاقة اللاسلكية" في الصفحة .21
			- **7** قم بإزالة المروحة. انظر "إزالة المروحة" في الصفحة .29
		- **8** قم بإزالة المشتت الحراري. انظر "إزالة المشتت الحراري" في الصفحة .31

## **إعادة وضع منفذ مهايئ التيار**

**تحذير: قبل العمل داخل الكمبيوتر، قم بقراءة معلومات الأمان الواردة مع جهاز الكمبيوتر واتبع الخطوات الواردة في** "قبل العمل داخل الكمبيوتر" في الصفحة 7. وبعد العمل بداخل الكمبيوتر ، اتبع الإرشادات الواردة في "بعد العمل داخل **الكمبيوتر" في الصفحة 9. للحصول على معلومات إضافية حول أفضل ممارسات الأمان، انظر الصفحة الرئيسية الخاصة بالتوافق مع الإشعارات التنظيمية على العنوان compliance\_regulatory/com.dell.** 

#### **الإجراء**

- **1** ضع منفذ مهايئ التيار داخل الفتحة الموجودة في مجموعة مسند راحة اليد.
	- **2** قم بتوصيل آبل منفذ مهايئ التيار بلوحة النظام.

- **1** أعد وضع البطارية. انظر "إعادة وضع البطارية" في الصفحة .13
- **2** أعد وضع غطاء القاعدة. انظر "إعادة وضع غطاء القاعدة" في الصفحة .11

﴾﴾﴾ تحذير : قبل العمل داخل الكمبيوتر ، قم بقراءة معلومات الأمان الواردة مع جهاز الكمبيوتر واتبع الخطوات الواردة في "قبل العمل داخل الكمبيوتر" في الصفحة 7. وبعد العمل بداخل الكمبيوتر ، اتبع الإرشادات الواردة في "بعد العمل داخل **الكمبيوتر" في الصفحة 9 . للحصول على معلومات إضافية حول أفضل ممارسات الأمان، انظر الصفحة الرئيسية الخاصة بالتوافق مع الإشعارات التنظيمية على العنوان compliance\_regulatory/com.dell.** 

#### **المتطلبات الأساسية**

- **1** قم بإزالة غطاء القاعدة. انظر "إزالة غطاء القاعدة" في الصفحة .10
	- **2** قم بإزالة البطارية. انظر "إزالة البطارية" في الصفحة .12

#### **الإجراء**

- **1** افصل آبل منفذ مهايئ التيار من لوحة النظام.
- **2** ارفع منفذ مهايئ الطاقة بعيدًا عن مجموعة مسند راحة اليد.

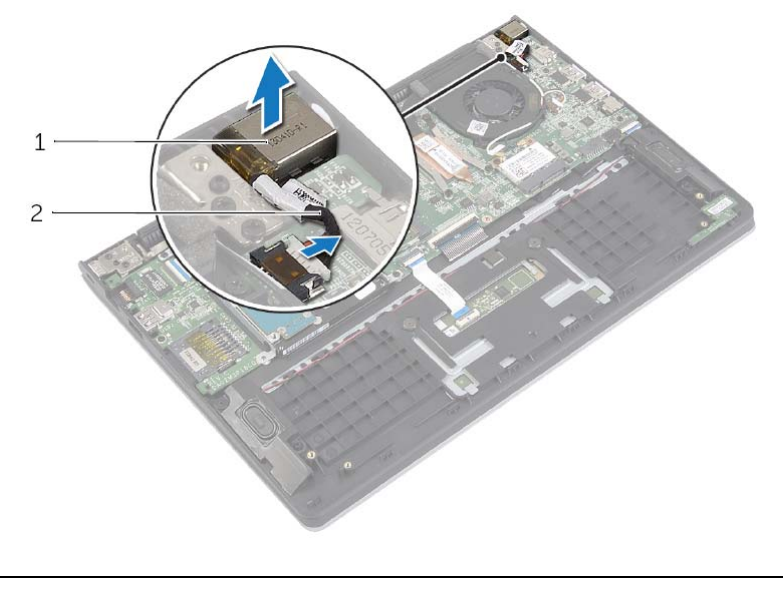

1 منفذ مهايئ التيار 2 آبل منفذ مهايئ التيار

## **إعادة وضع المشتت الحراري**

**تحذير: قبل العمل داخل الكمبيوتر، قم بقراءة معلومات الأمان الواردة مع جهاز الكمبيوتر واتبع الخطوات الواردة في** "قبل العمل داخل الكمبيوتر" في الصفحة 7. وبعد العمل بداخل الكمبيوتر ، اتبع الإرشادات الواردة في "بعد العمل داخل **الكمبيوتر" في الصفحة 9 . للحصول على معلومات إضافية حول أفضل ممارسات الأمان، انظر الصفحة الرئيسية الخاصة بالتوافق مع الإشعارات التنظيمية على العنوان compliance\_regulatory/com.dell.** 

#### **الإجراء**

- **ملاحظة:** يمكن إعادة استخدام الشحم الحراري الأصلي إذا تمت إعادة تثبيت لوحة النظام ووحدة امتصاص الحرارة الأصليتين معًا. في حالة إعادة تركيب أي من لوحة النظام أو وحدة امتصاص الحرارة، فينبغي أن تستخدم اللوحة الحرارية المرفقة ضمن مجموعة الأدوات لضمان استمرار التوصيل الحراري.
- **1** قم بمحاذاة فتحات المسامير الموجودة على وحدة امتصاص الحرارة مع فتحات المسامير اللولبية الموجودة على لوحة النظام.
	- **2** أحكم ربط مسامير التثبيت التي تثبت المشتت الحراري للمعالج بلوحة النظام.

- **1** أعد وضع البطارية. انظر "إعادة وضع البطارية" في الصفحة .13
- **2** أعد وضع غطاء القاعدة. انظر "إعادة وضع غطاء القاعدة" في الصفحة .11

﴾﴾﴾ تحذير : قبل العمل داخل الكمبيوتر ، قم بقراءة معلومات الأمان الواردة مع جهاز الكمبيوتر واتبع الخطوات الواردة في "قبل العمل داخل الكمبيوتر" في الصفحة 7. ويعد العمل بداخل الكمبيوتر ، اتبع الإرشادات الواردة في "بعد العمل داخل **الكمبيوتر" في الصفحة 9 . للحصول على معلومات إضافية حول أفضل ممارسات الأمان، انظر الصفحة الرئيسية الخاصة بالتوافق مع الإشعارات التنظيمية على العنوان compliance\_regulatory/com.dell.** 

#### **المتطلبات الأساسية**

- **1** قم بإزالة غطاء القاعدة. انظر "إزالة غطاء القاعدة" في الصفحة .10
	- **2** قم بإزالة البطارية. انظر "إزالة البطارية" في الصفحة .12

#### **الإجراء**

- **1** قم بفك مسامير التثبيت اللولبية التي تثبت مجموعة المشتت الحراري بلوحة النظام.
	- **2** ارفع المشتت الحراري إلى خارج لوحة النظام.

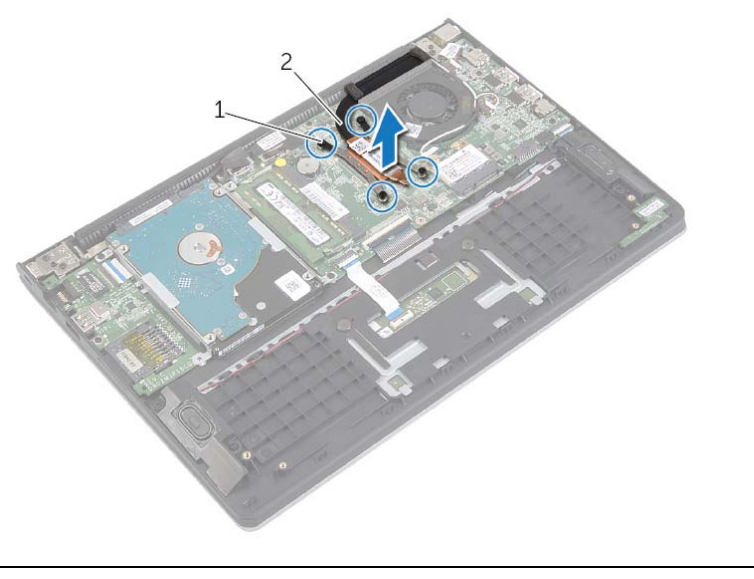

1 مسامير تثبيت )4 ( 2 المشتت الحراري

## **إعادة وضع المروحة**

**تحذير: قبل العمل داخل الكمبيوتر، قم بقراءة معلومات الأمان الواردة مع جهاز الكمبيوتر واتبع الخطوات الواردة في** "قبل العمل داخل الكمبيوتر" في الصفحة 7. وبعد العمل بداخل الكمبيوتر ، اتبع الإرشادات الواردة في "بعد العمل داخل **الكمبيوتر" في الصفحة 9 . للحصول على معلومات إضافية حول أفضل ممارسات الأمان، انظر الصفحة الرئيسية الخاصة بالتوافق مع الإشعارات التنظيمية على العنوان compliance\_regulatory/com.dell.** 

#### **الإجراء**

- **1** قم بمحاذاة فتحات المسامير الموجودة على المروحة مع فتحات المسامير الموجودة في لوحة النظام.
	- **2** أعد وضع المسامير المثبتة للمروحة في قاعدة الكمبيوتر.
		- **3** أوصل آبل المروحة بلوحة النظام.
	- **4** قم بتوجيه آبلات الهوائي باستخدام أدلة التوجيه الموجودة في المروحة.
		- **5** قم بتوصيل آبلات الهوائي بالبطاقة اللاسلكية.

- **1** أعد وضع البطارية. انظر "إعادة وضع البطارية" في الصفحة .13
- **2** أعد وضع غطاء القاعدة. انظر "إعادة وضع غطاء القاعدة" في الصفحة .11

**تحذير: قبل العمل داخل الكمبيوتر، قم بقراءة معلومات الأمان الواردة مع جهاز الكمبيوتر واتبع الخطوات الواردة في** "قبل العمل داخل الكمبيوتر" في الصفحة 7. وبعد العمل بداخل الكمبيوتر، اتبع الإرشادات الواردة في "بعد العمل داخل **الكمبيوتر" في الصفحة 9 . للحصول على معلومات إضافية حول أفضل ممارسات الأمان، انظر الصفحة الرئيسية الخاصة بالتوافق مع الإشعارات التنظيمية على العنوان compliance\_regulatory/com.dell.** 

#### **المتطلبات الأساسية**

- **1** قم بإزالة غطاء القاعدة. انظر "إزالة غطاء القاعدة" في الصفحة .10
	- **2** قم بإزالة البطارية. انظر "إزالة البطارية" في الصفحة .12

- **1** قم بفصل آابلات الهوائي من البطاقة اللاسلكية.
- **2** قم بإزالة آبلات الهوائي من مسارات التوجيه الموجودة على المروحة.
	- **3** افصل آبل المروحة عن لوحة النظام.
	- **4** قم بإزالة المسامير المثبتة للمروحة في قاعدة الكمبيوتر.
		- **5** ارفع المروحة بعيدًا عن مجموعة مسند راحة اليد.

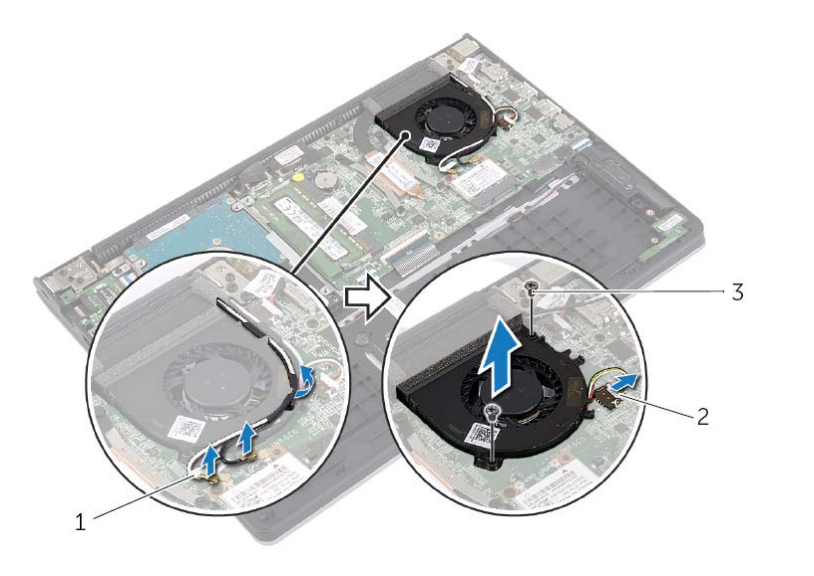

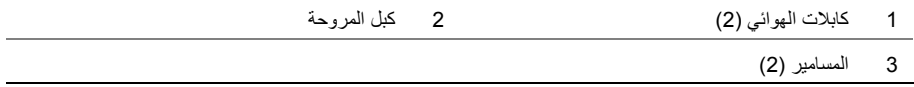

## **إعادة ترآيب لوحة الإدخال /الإخراج (O/I (**

﴾﴾﴾ تحذير : قبل العمل داخل الكمبيوتر ، قم بقراءة معلومات الأمان الواردة مع جهاز الكمبيوتر واتبع الخطوات الواردة في "قبل العمل داخل الكمبيوتر" في الصفحة 7. وبعد العمل بداخل الكمبيوتر ، اتبع الإرشادات الواردة في "بعد العمل داخل **الكمبيوتر" في الصفحة 9 . للحصول على معلومات إضافية حول أفضل ممارسات الأمان، انظر الصفحة الرئيسية الخاصة بالتوافق مع الإشعارات التنظيمية على العنوان compliance\_regulatory/com.dell.** 

#### **الإجراء**

- **1** باستخدام دعامات المحاذاة، ضع لوحة الإدخال/الإخراج على مجموعة مسند راحة اليد.
- **2** قم بتمرير آبل لوحة الإدخال/الإخراج إلى الموصل الخاص به، واضغط لأسفل على مزلاج الموصل لتثبيت الكبل.

- **1** أعد وضع محرك الأقراص الثابتة. انظر "إعادة وضع محرك (محرآات) الأقراص الثابتة" في الصفحة .20
	- **2** أعد وضع البطارية. انظر "إعادة وضع البطارية" في الصفحة .13
	- **3** أعد وضع غطاء القاعدة. انظر "إعادة وضع غطاء القاعدة" في الصفحة .11

## **إزالة لوحة الإدخال /الإخراج (O/I (**

**تحذير: قبل العمل داخل الكمبيوتر، قم بقراءة معلومات الأمان الواردة مع جهاز الكمبيوتر واتبع الخطوات الواردة في** "قبل العمل داخل الكمبيوتر" في الصفحة 7. وبعد العمل بداخل الكمبيوتر ، اتبع الإرشادات الواردة في "بعد العمل داخل **الكمبيوتر" في الصفحة 9 . للحصول على معلومات إضافية حول أفضل ممارسات الأمان، انظر الصفحة الرئيسية الخاصة بالتوافق مع الإشعارات التنظيمية على العنوان compliance\_regulatory/com.dell.** 

#### **المتطلبات الأساسية**

- **1** قم بإزالة غطاء القاعدة. انظر "إزالة غطاء القاعدة" في الصفحة .10
	- **2** قم بإزالة البطارية. انظر "إزالة البطارية" في الصفحة .12
- **3** أخرج محرك الأقراص الثابتة. انظر "إزالة محرك الأقراص الثابتة" في الصفحة .17

- **1** ارفع المزلاج وافصل آبل لوحة الإدخال/الإخراج من لوحة الإدخال/الإخراج.
- **2** قم بإزالة المسمار اللولبي الذي يثبت لوحة الإدخال/الإخراج بمجموعة مسند راحة اليد.
	- **3** ارفع لوحة الإدخال/الإخراج بعيدًا عن مجموعة مسند راحة اليد.

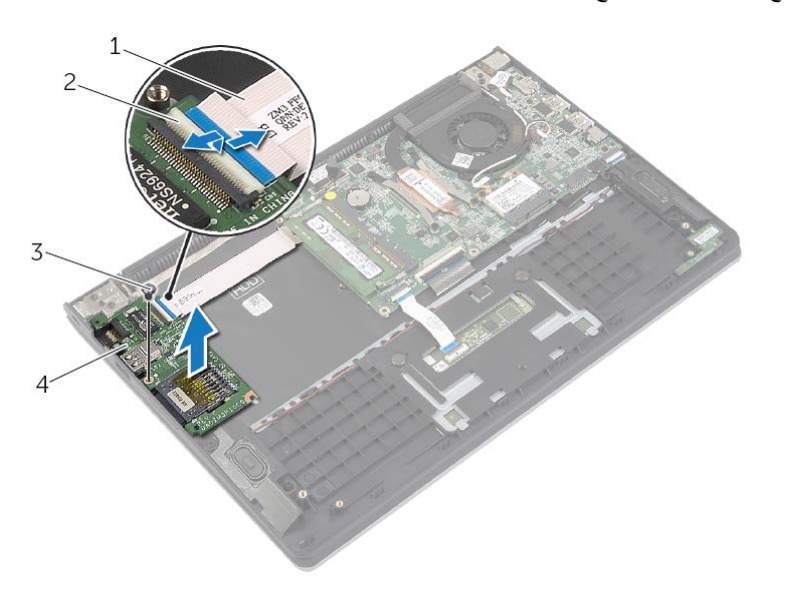

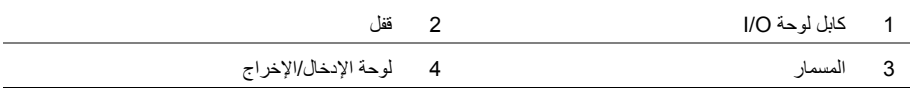

## **إعادة ترآيب البطارية الخلوية المصغرة**

- 
- **تحذير: قبل العمل داخل الكمبيوتر، قم بقراءة معلومات الأمان الواردة مع جهاز الكمبيوتر واتبع الخطوات الواردة في** "قبل العمل داخل الكمبيوتر" في الصفحة 7. وبعد العمل بداخل الكمبيوتر ، اتبع الإرشادات الواردة في "بعد العمل داخل **الكمبيوتر" في الصفحة 9 . للحصول على معلومات إضافية حول أفضل ممارسات الأمان، انظر الصفحة الرئيسية الخاصة بالتوافق مع الإشعارات التنظيمية على العنوان compliance\_regulatory/com.dell.**
- \\_/ تحذير : قد تنفجر البطارية إذا تم تركيبها بشكل غير صحيح. ولذا، لا تستبدل البطارية إلا ببطارية من نفس النوع أو من **نوع مماثل. تخلص من البطاريات المستعملة وفقًا لتعليمات الشرآة المصنعة.**

#### **الإجراء**

مع ضبط الجانب الموجب بحيث يتجه إلى أعلى، أدخل البطارية الخلوية المصغرة داخل مقبس البطارية الموجود في لوحة النظام.

- **1** أعد وضع البطارية. انظر "إعادة وضع البطارية" في الصفحة .13
- **2** أعد وضع غطاء القاعدة. انظر "إعادة وضع غطاء القاعدة" في الصفحة .11

## **إزالة البطارية الخلوية المصغرة**

∕∱∕ تحذير : قبل العمل داخل الكمبيوتر ، قم بقراءة معلومات الأمان الواردة مع جهاز الكمبيوتر واتبع الخطوات الواردة في "قبل العمل داخل الكمبيوتر" في الصفحة 7. وبعد العمل بداخل الكمبيوتر ، اتبع الإرشادات الواردة في "بعد العمل داخل **الكمبيوتر" في الصفحة 9 . للحصول على معلومات إضافية حول أفضل ممارسات الأمان، انظر الصفحة الرئيسية الخاصة بالتوافق مع الإشعارات التنظيمية على العنوان compliance\_regulatory/com.dell.** 

**تنبيه: تؤدي إزالة البطارية الخلوية المصغرة إلى إعادة ضبط إعدادات نظام الإدخال والإخراج الأساسي (BIOS ( إلى الإعدادات الافتراضية. يُوصى بأن تلاحظ إعدادات نظام الإدخال والإخراج الأساسي (BIOS (قبل إزالة البطارية الخلوية المصغرة .** 

#### **المتطلبات الأساسية**

- **1** قم بإزالة غطاء القاعدة. انظر "إزالة غطاء القاعدة" في الصفحة .10
	- **2** قم بإزالة البطارية. انظر "إزالة البطارية" في الصفحة .12

#### **الإجراء**

باستخدام مخطاط بلاستيكي، ارفع البطارية الخلوية المصغرة برفق خارج مقبس البطارية الموجود على لوحة النظام.

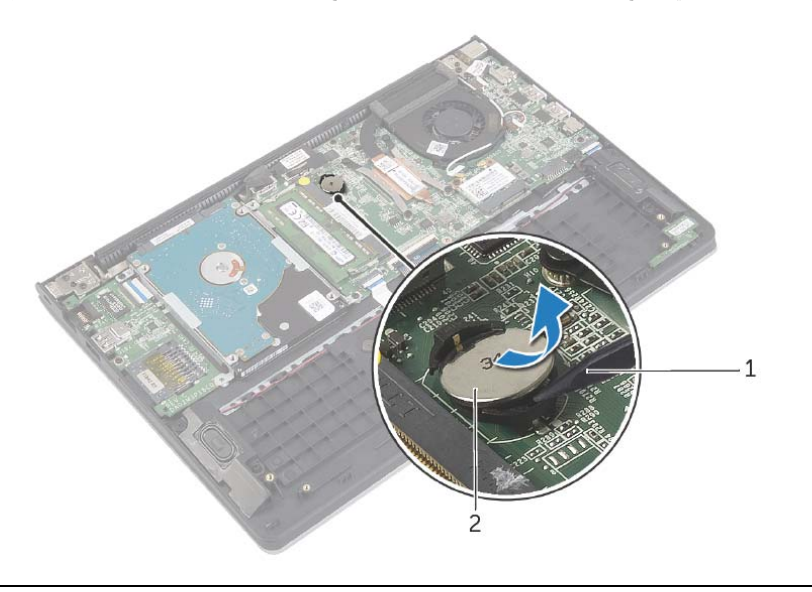

1 مسمار بلاستيكي 2 بطارية خلوية مصغرة

## **إعادة وضع مكبرات الصوت**

**تحذير: قبل العمل داخل الكمبيوتر، قم بقراءة معلومات الأمان الواردة مع جهاز الكمبيوتر واتبع الخطوات الواردة في** "قبل العمل داخل الكمبيوتر" في الصفحة 7. وبعد العمل بداخل الكمبيوتر ، اتبع الإرشادات الواردة في "بعد العمل داخل **الكمبيوتر" في الصفحة 9 . للحصول على معلومات إضافية حول أفضل ممارسات الأمان، انظر الصفحة الرئيسية الخاصة بالتوافق مع الإشعارات التنظيمية على العنوان compliance\_regulatory/com.dell.** 

#### **الإجراء**

- **1** باستخدام دعامات المحاذاة، ضع مكبرات الصوت على مجموعة مسند راحة اليد.
	- **2** قم بتوصيل آبل مكبرات الصوت بلوحة النظام.
- **3** قم بتوجيه آبل مكبر الصوت عبر أدلة التوجيه الموجودة على مجموعة مسند راحة اليد.
- **4** أدخل آبل لوحة اللمس في موصل آبل لوحة اللمس، واضغط على المزلاج لتثبيت الكبل.

- **1** أعد وضع البطارية. انظر "إعادة وضع البطارية" في الصفحة .13
- **2** أعد وضع غطاء القاعدة. انظر "إعادة وضع غطاء القاعدة" في الصفحة .11

﴾﴾﴾ تحذير : قبل العمل داخل الكمبيوتر ، قم بقراءة معلومات الأمان الواردة مع جهاز الكمبيوتر واتبع الخطوات الواردة في "قبل العمل داخل الكمبيوتر" في الصفحة 7. وبعد العمل بداخل الكمبيوتر ، اتبع الإرشادات الواردة في "بعد العمل داخل **الكمبيوتر" في الصفحة 9 . للحصول على معلومات إضافية حول أفضل ممارسات الأمان، انظر الصفحة الرئيسية الخاصة بالتوافق مع الإشعارات التنظيمية على العنوان compliance\_regulatory/com.dell.** 

#### **المتطلبات الأساسية**

- **1** قم بإزالة غطاء القاعدة. انظر "إزالة غطاء القاعدة" في الصفحة .10
	- **2** قم بإزالة البطارية. انظر "إزالة البطارية" في الصفحة .12

- **1** ارفع المزلاج وافصل آبل لوحة اللمس عن لوحة اللمس.
- **2** قم بإزالة آبل لوحة اللمس برفق من مجموعة مسند راحة اليد.
- **3** ارفع مكبرات الصوت وأخرج آبلات مكبر الصوت من أدلة التوجيه في مجموعة مسند راحة اليد.
	- **4** افصل آابل مكبر الصوت عن لوحة النظام.

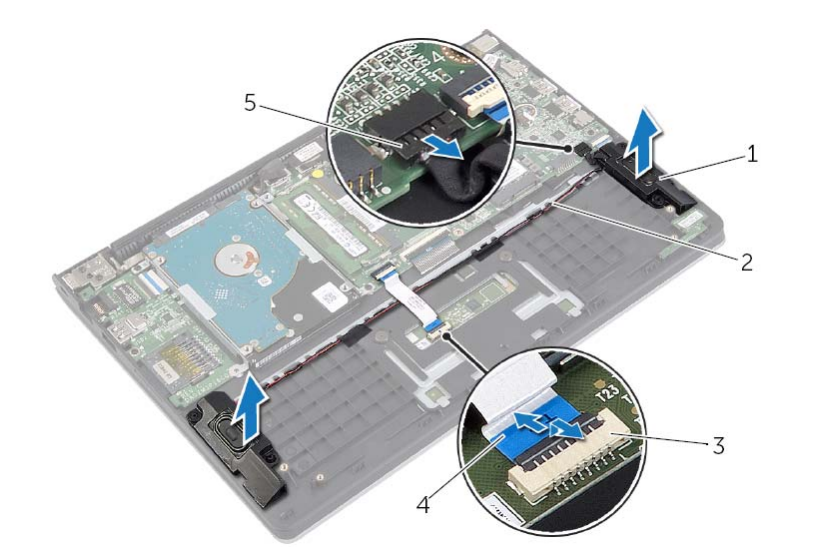

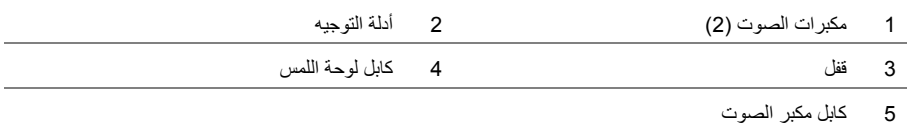

**تحذير: قبل العمل داخل الكمبيوتر، قم بقراءة معلومات الأمان الواردة مع جهاز الكمبيوتر واتبع الخطوات الواردة في** "قبل العمل داخل الكمبيوتر" في الصفحة 7. وبعد العمل بداخل الكمبيوتر ، اتبع الإرشادات الواردة في "بعد العمل داخل **الكمبيوتر" في الصفحة 9. للحصول على معلومات إضافية حول أفضل ممارسات الأمان، انظر الصفحة الرئيسية الخاصة بالتوافق مع الإشعارات التنظيمية على العنوان compliance\_regulatory/com.dell.** 

#### **الإجراء**

**تنبيه: لتجنب تلف البطاقة اللاسلكية، لا تضع أي آبلات أسفلها. 1** أدخل البطاقة اللاسلكية في الموصل الخاص بها، وأعد ترآيب المسمار الذي يثبت البطاقة اللاسلكية بلوحة النظام.

 **2** قم بتوصيل آبلات الهوائي بالبطاقة اللاسلكية. يوضح الجدول التالي نظام ألوان كبلات الهوائي للبطاقة اللاسلكية التي يدعمها الكمبيوتر الذي بحوزتك.

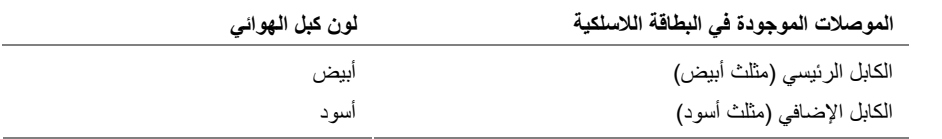

- **1** أعد وضع البطارية. انظر "إعادة وضع البطارية" في الصفحة .13
- **2** أعد وضع غطاء القاعدة. انظر "إعادة وضع غطاء القاعدة" في الصفحة .11

﴾﴾﴾ تحذير : قبل العمل داخل الكمبيوتر ، قم بقراءة معلومات الأمان الواردة مع جهاز الكمبيوتر واتبع الخطوات الواردة في "قبل العمل داخل الكمبيوتر" في الصفحة 7. وبعد العمل بداخل الكمبيوتر ، اتبع الإرشادات الواردة في "بعد العمل داخل **الكمبيوتر" في الصفحة 9. للحصول على معلومات إضافية حول أفضل ممارسات الأمان، انظر الصفحة الرئيسية الخاصة بالتوافق مع الإشعارات التنظيمية على العنوان compliance\_regulatory/com.dell.** 

#### **المتطلبات الأساسية**

- **1** قم بإزالة غطاء القاعدة. انظر "إزالة غطاء القاعدة" في الصفحة .10
	- **2** قم بإزالة البطارية. انظر "إزالة البطارية" في الصفحة .12

- **1** قم بفصل آابلات الهوائي من البطاقة اللاسلكية.
- **2** قم بإزالة المسمار الذي يثبت البطاقة اللاسلكية في لوحة النظام.
- **3** قم بإزاحة البطاقة اللاسلكية، ثم أخرجها من الموصل الخاص بها.

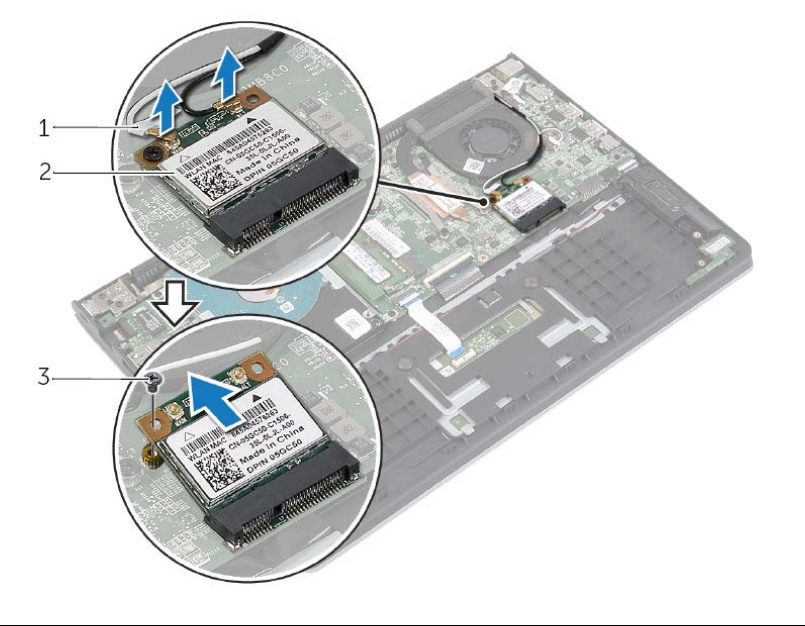

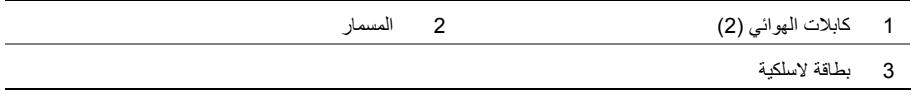

## **إعادة وضع محرك (محرآات) الأقراص الثابتة**

- \// تحذير : قبل العمل داخل الكمبيوتر ، قم بقراءة معلومات الأمان الواردة مع جهاز الكمبيوتر واتبع الخطوات الواردة في "قبل العمل داخل الكمبيوتر" في الصفحة 7. وبعد العمل بداخل الكمبيوتر، اتبع الإرشادات الواردة في "بعد العمل داخل **الكمبيوتر" في الصفحة 9. للحصول على معلومات إضافية حول أفضل ممارسات الأمان، انظر الصفحة الرئيسية الخاصة بالتوافق مع الإشعارات التنظيمية على العنوان compliance\_regulatory/com.dell.**  √ / تنبيه: لتنجنب فقد البيانات، لا تقم بإزالة محرك الأقراص الثابتة عندما يكون الكمبيوتر في حالة سكون أو في
	- \/ تنبيه: تتسم محركات الأقراص الثابتة بأنها قابلة للكسر بدرجة كبيرة. لذا، توخي بالغ الحذر عند التعامل مع محرك **الأقراص الثابتة.**

**الإجراء** 

**حالة تشغيل.** 

- **1** قم بمحاذاة فتحات المسامير الموجودة في محرك الأقراص الثابتة مع فتحات المسامير الموجودة في حامل محرك الأقراص الثابتة.
	- **2** أعد وضع المسامير المثبتة لحامل محرك الأقراص الثابتة في محرك الأقراص الثابتة.
		- **3** صل الوسيط بمحرك الأقراص الثابتة.
- **4** قم بمحاذاة فتحات المسامير الموجودة في مجموعة محرك الأقراص الثابتة مع فتحات المسامير الموجودة في مجموعة مسند راحة اليد.
	- **5** أعد ترآيب المسامير التي تثبت مجموعة محرك الأقراص الثابتة بمجموعة مسند راحة اليد.
		- **6** قم بتوصيل آبل محرك الأقراص الثابتة بلوحة النظام.

- **1** أعد وضع البطارية. انظر "إعادة وضع البطارية" في الصفحة .13
- **2** أعد وضع غطاء القاعدة. انظر "إعادة وضع غطاء القاعدة" في الصفحة .11
- **4** افصل الوسيط من محرك الأقراص الثابتة.
- **5** قم بإزالة المسامير المثبتة لحاملات محرك الأقراص الثابتة في محرك الأقراص الثابتة.

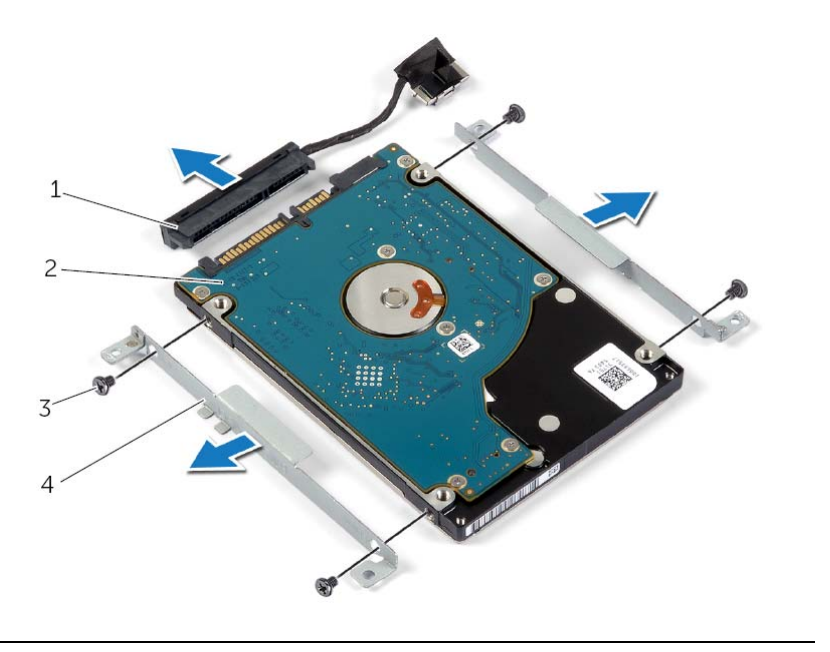

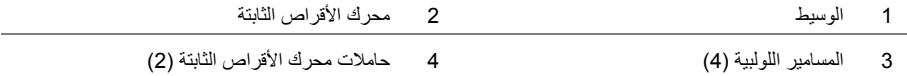

- **1** قم بإزالة المسامير المثبتة لمجموعة محرك الأقراص الثابتة بمجموعة مسند راحة اليد.
	- **2** افصل آبل محرك الأقراص الثابتة عن لوحة النظام باستخدام لسان السحب.
- **3** ارفع مجموعة محرك الأقراص الثابتة والكبلات الخاصة بها خارج مجموعة مسند راحة اليد.

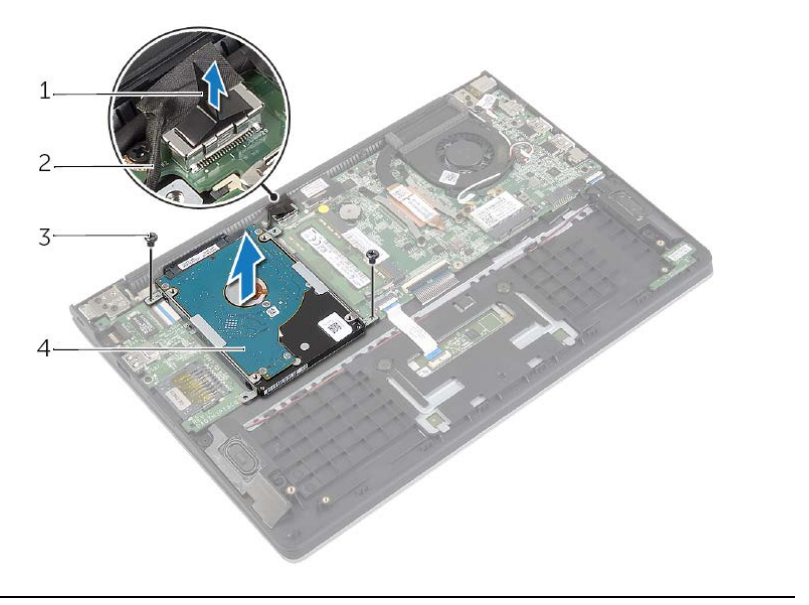

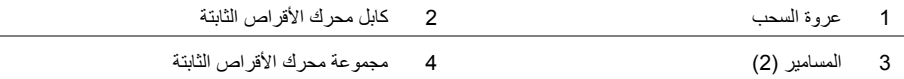

## **إزالة محرك الأقراص الثابتة**

- **تحذير: قبل العمل داخل الكمبيوتر، قم بقراءة معلومات الأمان الواردة مع جهاز الكمبيوتر واتبع الخطوات الواردة في** "قبل العمل داخل الكمبيوتر." في الصفحة 7. وبعد العمل بداخل الكمبيوتر ، اتبع الارشادات الواردة في "بعد العمل داخل **الكمبيوتر" في الصفحة 9. للحصول على معلومات إضافية حول أفضل ممارسات الأمان، انظر الصفحة الرئيسية الخاصة بالتوافق مع الإشعارات التنظيمية على العنوان compliance\_regulatory/com.dell.** 
	- \/ تنبيه: لتنجنب فقد البيانات، لا تقم بإزالة محرك الأقراص الثابتة عندما يكون الكمبيوتر في حالة سكون أو في **حالة تشغيل.**
	- \/ تنبيه: تتسم محركات الأقراص الثابتة بأنها قابلة للكسر بدرجة كبيرة. لذا، توخي بالغ الحذر عند التعامل مع محرك **الأقراص الثابتة.**

#### **المتطلبات الأساسية**

- **1** قم بإزالة غطاء القاعدة. انظر "إزالة غطاء القاعدة" في الصفحة .10
	- **2** قم بإزالة البطارية. انظر "إزالة البطارية" في الصفحة .12

## **إعادة وضع وحدة (وحدات) الذاآرة**

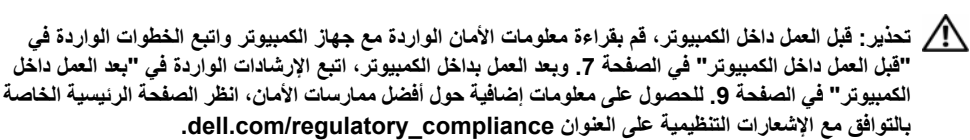

#### **الإجراء**

- **1** قم بمحاذاة الفتحة الموجودة في وحدة الذاآرة مع العروة الموجودة في موصل وحدة الذاآرة.
- **2** قم بإزاحة وحدة الذاآرة بقوة إلى داخل الموصل بزاوية، واضغط على وحدة الذاآرة لأسفل حتى تستقر في مكانها.

**ملاحظة:** إذا لم تسمع صوت استقرار وحدة الذاآرة في موضعها، فقم بإزالتها وإعادة ترآيبها.

- **1** أعد وضع البطارية. انظر "إعادة وضع البطارية" في الصفحة .13
- **2** أعد وضع غطاء القاعدة. انظر "إعادة وضع غطاء القاعدة" في الصفحة .11

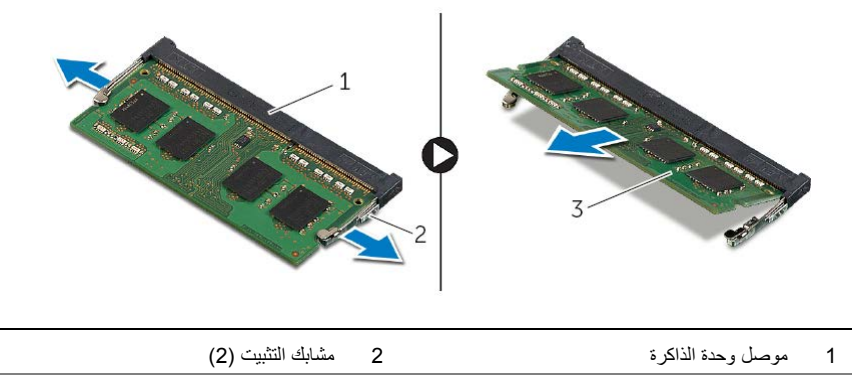

3 وحدة الذاكرة

## **إزالة وحدة (وحدات) الذاآرة**

**تحذير: قبل العمل داخل الكمبيوتر، قم بقراءة معلومات الأمان الواردة مع جهاز الكمبيوتر واتبع الخطوات الواردة في** "قبل العمل داخل الكمبيوتر" في الصفحة 7. وبعد العمل بداخل الكمبيوتر، اتبع الإرشادات الواردة في "بعد العمل داخل **الكمبيوتر" في الصفحة 9. للحصول على معلومات إضافية حول أفضل ممارسات الأمان، انظر الصفحة الرئيسية الخاصة بالتوافق مع الإشعارات التنظيمية على العنوان compliance\_regulatory/com.dell.** 

#### **المتطلبات الأساسية**

- **1** قم بإزالة غطاء القاعدة. انظر "إزالة غطاء القاعدة" في الصفحة .10
	- **2** قم بإزالة البطارية. انظر "إزالة البطارية" في الصفحة .12

#### **الإجراء**

- **1** استخدم أطراف أصابعك لفصل مشابك التثبيت الموجودة على طرفي موصل وحدة الذاآرة بعناية حتى تبرز وحدة الذاكرة للخارج.
	- **2** قم بإزالة وحدة الذاآرة من موصل وحدة الذاآرة.

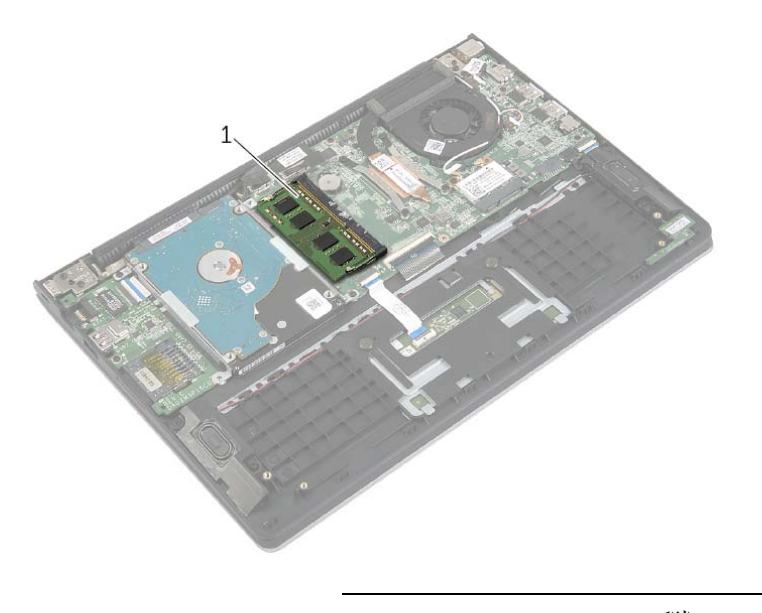

1 وحدة الذاآرة

**تحذير: قبل العمل داخل الكمبيوتر، قم بقراءة معلومات الأمان الواردة مع جهاز الكمبيوتر واتبع الخطوات الواردة في** "قبل العمل داخل الكمبيوتر" في الصفحة 7. وبعد العمل بداخل الكمبيوتر ، اتبع الإرشادات الواردة في "بعد العمل داخل **الكمبيوتر" في الصفحة 9 . للحصول على معلومات إضافية حول أفضل ممارسات الأمان، انظر الصفحة الرئيسية الخاصة بالتوافق مع الإشعارات التنظيمية على العنوان compliance\_regulatory/com.dell.** 

#### **الإجراء**

- **1** قم بمحاذاة فتحات المسامير الموجودة في البطارية مع فتحات المسامير الموجودة في مجموعة مسند راحة اليد وضع البطارية في مجموعة مسند راحة اليد.
	- **2** قم بإعادة ترآيب المسامير اللولبية التي تثبت البطارية بمجموعة مسند راحة اليد.
		- **3** قم بتوصيل آابل البطارية بلوحة النظام.

#### **المتطلبات اللاحقة**

أعد وضع غطاء القاعدة. انظر "إعادة وضع غطاء القاعدة" في الصفحة .11

﴾﴾﴾ تحذير : قبل العمل داخل الكمبيوتر ، قم بقراءة معلومات الأمان الواردة مع جهاز الكمبيوتر واتبع الخطوات الواردة في "قبل العمل داخل الكمبيوتر" في الصفحة 7. وبعد العمل بداخل الكمبيوتر ، اتبع الإرشادات الواردة في "بعد العمل داخل **الكمبيوتر" في الصفحة 9. للحصول على معلومات إضافية حول أفضل ممارسات الأمان، انظر الصفحة الرئيسية الخاصة بالتوافق مع الإشعارات التنظيمية على العنوان compliance\_regulatory/com.dell.** 

#### **المتطلبات الأساسية**

قم بإزالة غطاء القاعدة. انظر "إزالة غطاء القاعدة" في الصفحة .10

#### **الإجراء**

- **1** افصل آابل البطارية عن لوحة النظام.
- **2** قم بإزالة المسامير اللولبية التي تثبت البطارية بمجموعة مسند راحة اليد.
	- **3** ارفع البطارية والكابل الخاص بها بعيداً عن مجموعة مسند راحة اليد.

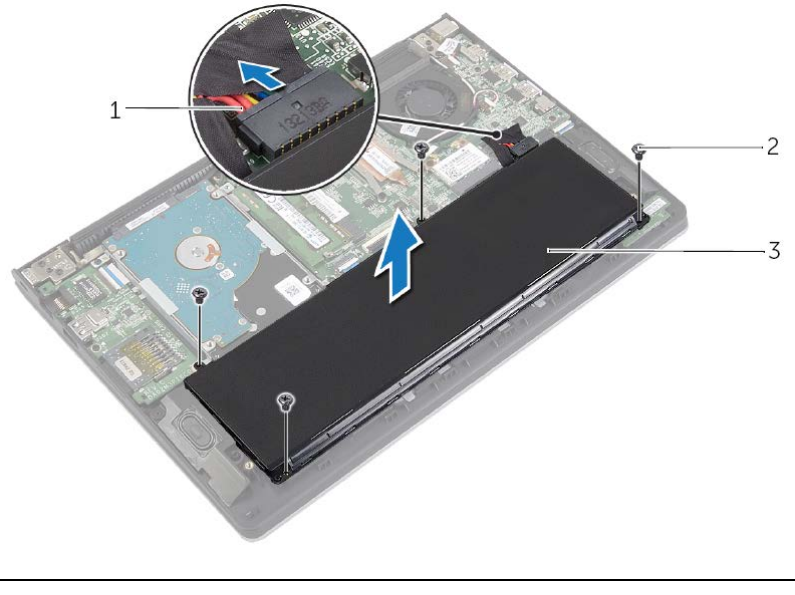

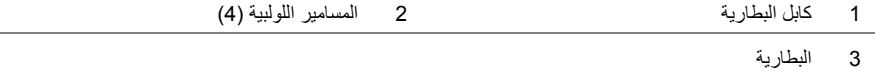

 **4** اقلب الكمبيوتر وافتح الشاشة، واضغط على زر التشغيل لمدة خمس ثوانٍ تقريبًا لتأريض لوحة النظام.

## **إعادة وضع غطاء القاعدة**

عدالي . قبل العمل داخل الكمبيوتر ، فم بقراءة معلومات الأمان الواردة مع جهاز الكمبيوتر واتبع الخطوات الواردة في  $\bigwedge$ .<br>"قبل العمل داخل الكمبيوتر" في الصفحة 7. وبعد العمل بداخل الكمبيوتر ، اتبع الإرشادات الواردة في "بعد العمل داخل **الكمبيوتر" في الصفحة 9 . للحصول على معلومات إضافية حول أفضل ممارسات الأمان، انظر الصفحة الرئيسية الخاصة بالتوافق مع الإشعارات التنظيمية على العنوان compliance\_regulatory/com.dell.** 

- **1** قم بمحاذاة غطاء القاعدة مع مجموعة مسند راحة اليد واضغط على غطاء القاعدة في مكانه.
	- **2** أعد وضع المسامير المثبتة لغطاء القاعدة في مجموعة مسند راحة اليد.

﴾﴾﴾ تحذير : قبل العمل داخل الكمبيوتر ، قم بقراءة معلومات الأمان الواردة مع جهاز الكمبيوتر واتبع الخطوات الواردة في "قَبْلَ الْعَمْلِ داخْلِ الْكَمْبِيُوتِر" فَى الصفْحة 7. ويعد العمل بداخَل الْكَمْبِيوتَرِ ، اتَّبِع الإرشادات الواردة فى "بعد العمل داخل **الكمبيوتر" في الصفحة 9. للحصول على معلومات إضافية حول أفضل ممارسات الأمان، انظر الصفحة الرئيسية الخاصة بالتوافق مع الإشعارات التنظيمية على العنوان compliance\_regulatory/com.dell.** 

- **1** أغلق شاشة العرض واقلب الكمبيوتر رأسًا على عقب.
- **2** قم بإزالة المسامير المثبتة لغطاء القاعدة في مجموعة مسند راحة اليد.
- **3** باستخدام مخطاط بلاستيكي، ارفع غطاء القاعدة خارج مجموعة مسند راحة اليد.

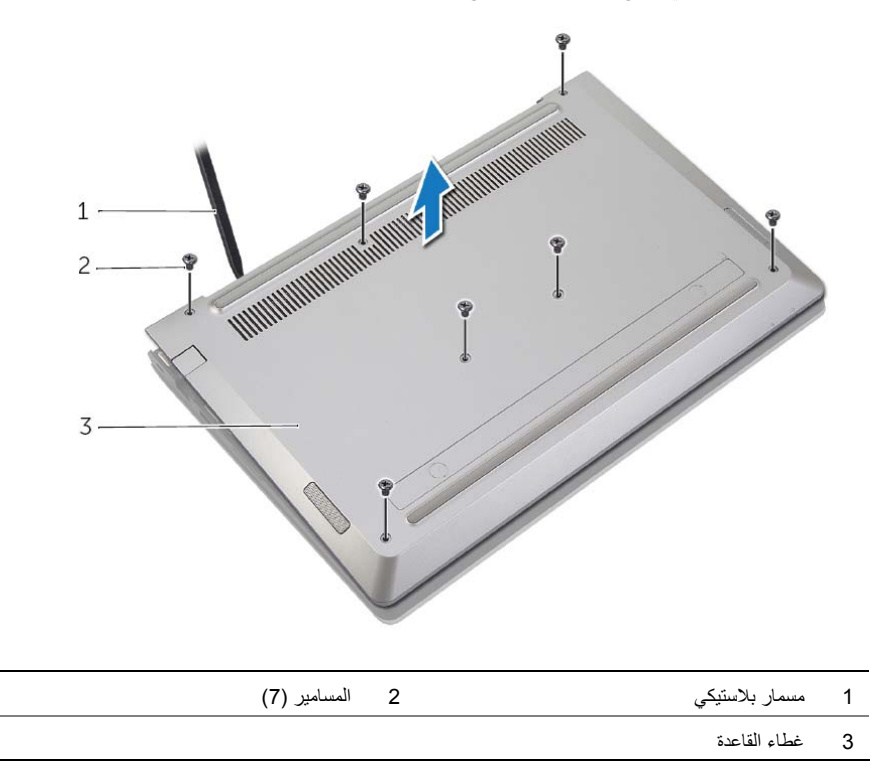

**تنبيه: قد يؤدي ترك المسامير المتناثرة أو المفكوآة داخل الكمبيوتر إلى إلحاق الضرر بالكمبيوتر.** 

- **1** أعد ترآيب جميع المسامير اللولبية وتأآد من عدم وجود مسامير لولبية مفكوآة بداخل الكمبيوتر.
	- **2** قم بتوصيل أي آبلات وأجهزة طرفية وأجزاء أخرى قمت بإزالتها قبل العمل في الكمبيوتر.
		- **3** توصيل الكمبيوتر بمأخذ للتيار الكهربي.
			- **4** قم بتشغيل الكمبيوتر.

#### **إرشادات النظام**

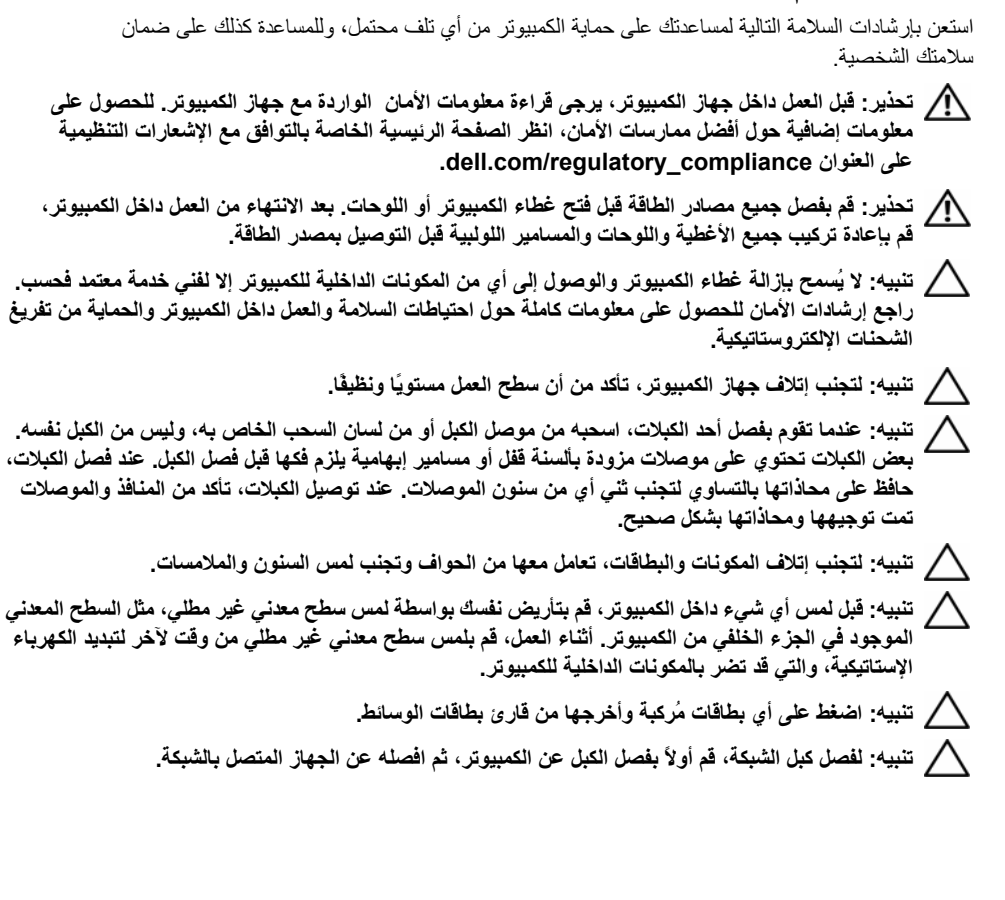

## **قبل العمل داخل الكمبيوتر**

**قبل أن تبدأ تنبيه: لمنع فقدان البيانات، قم بحفظ وإغلاق جميع الملفات المفتوحة وإنهاء جميع البرامج المفتوحة قبل إيقاف تشغيل الكمبيوتر.** 

 **1** قم بحفظ وإغلاق جميع الملفات المفتوحة وقم بإنهاء جميع البرامج المفتوحة، وقم بإيقاف تشغيل الكمبيوتر. 8 Windows Microsoft: قم بالإشارة إلى الزاوية السفلية/العلوية اليمنى من الشاشة لفتح الشريط الجانبي Charms وانقر فوق **إعدادات**← **التشغيل**← **إيقاف التشغيل**.

**ملاحظة:** إذا آنت تستخدم نظام تشغيل آخر، فانظر مستندات نظام التشغيل لديك لمعرفة تعليمات إيقاف التشغيل.

- **2** بعد إيقاف تشغيل الكمبيوتر، قم بفصله عن المقبس الكهربي.
- **3** افصل آل الكبلات مثل آبلات التشغيل وUSB . من الكمبيوتر
- **4** افصل آل الأجهزة الطرفية بما في ذلك بطاقات الوسائط المتصلة بالكمبيوتر الخاص بك.

#### **الأدوات الموصى بها**

قد تتطلب الإجراءات الواردة في هذه الوثيقة توفر الأدوات التالية:

- **•** مفك فيليبس
- Torx #5 ( T5) مفك **•**
	- **•** مخطاط بلاستيكي

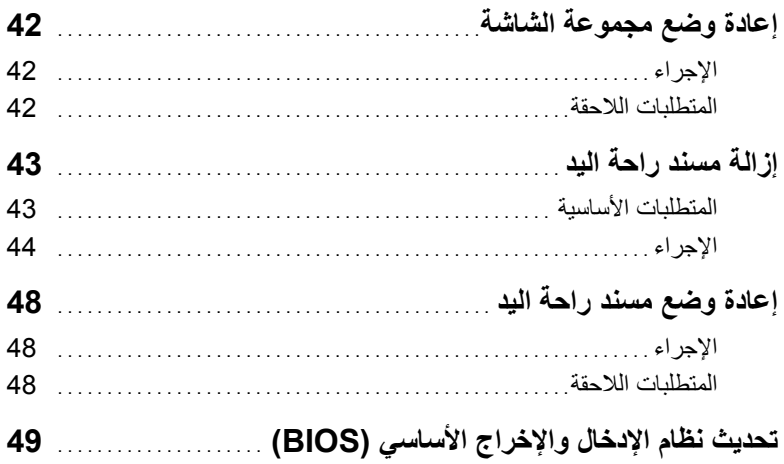

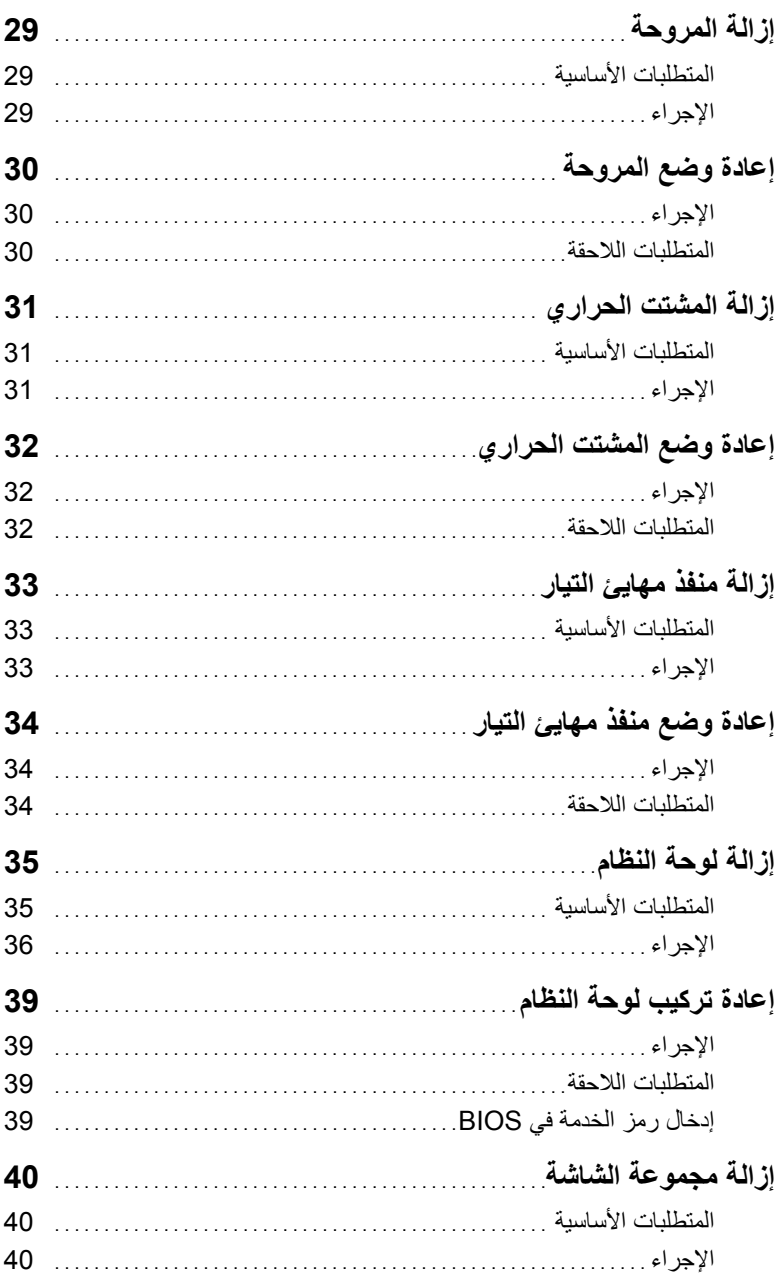

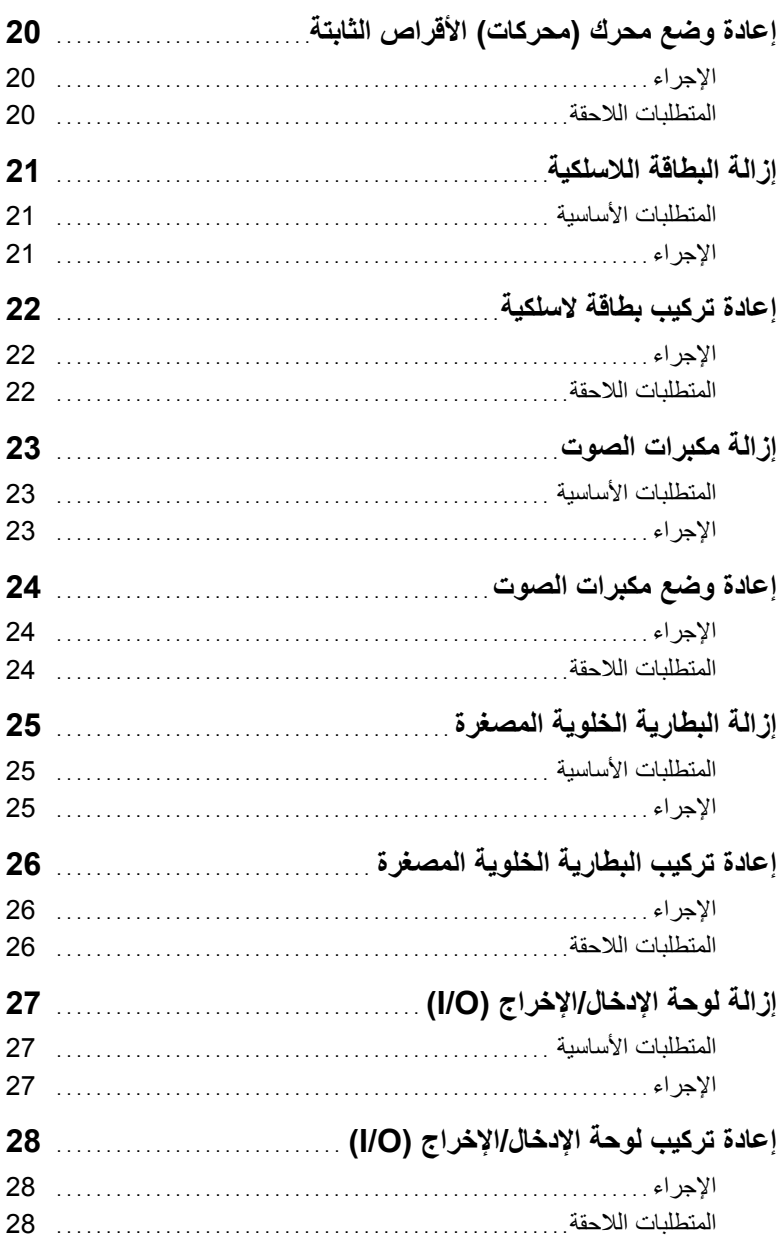

## المحتويات

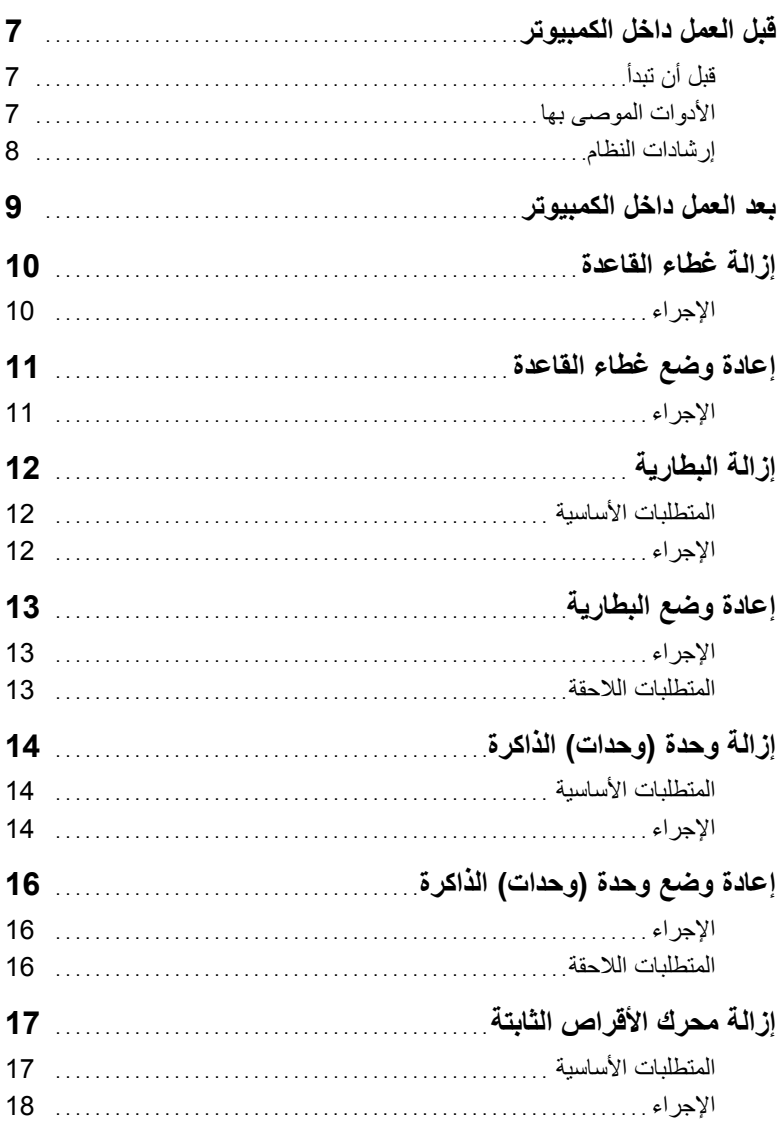

## **الملاحظات، والتنبيهات، والتحذيرات**

**ملاحظة:** تشير آلمة "ملاحظة" إلى معلومات هامة تساعدك على تحقيق أقصى استفادة من جهاز الكمبيوتر لديك. त्या أن الله عنها: تشير كلمة تنبيه إلى احتمال حدوث تلف بالأجهزة أو فقدان البيانات في حالة عدم اتباع الإرشادات. **تحذير: تشير آلمة "تحذير" إلى احتمال حدوث ضرر بالممتلكات أو التعرض لإصابة جسدية أو الوفاة.** 

 $\frac{1}{2}$  ,  $\frac{1}{2}$  ,  $\frac{1}{2}$  ,  $\frac{1}{2}$  ,  $\frac{1}{2}$  ,  $\frac{1}{2}$  ,  $\frac{1}{2}$  ,  $\frac{1}{2}$  ,  $\frac{1}{2}$  ,  $\frac{1}{2}$  ,  $\frac{1}{2}$ 

**Dell Inc. 2013 ©** 

العلامات التجارية المستخدمة في النص: ™Dell ، وشعار DELL و™Inspiron علامات تجارية لشركة .Dell Inc؟ و@Microsoft و@Windows علامات تجارية مسجلة لشركة Microsoft corporation في الولايات المتحدة و/أو البلدان الأخرى.

# **Dell Inspiron 11 دليل المالك**

**موديل الكمبيوتر: 3137 Inspiron الموديل التنظيمي: T19P النوع التنظيمي: 001T19P** 

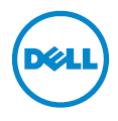